## **PLAY Card Resources**

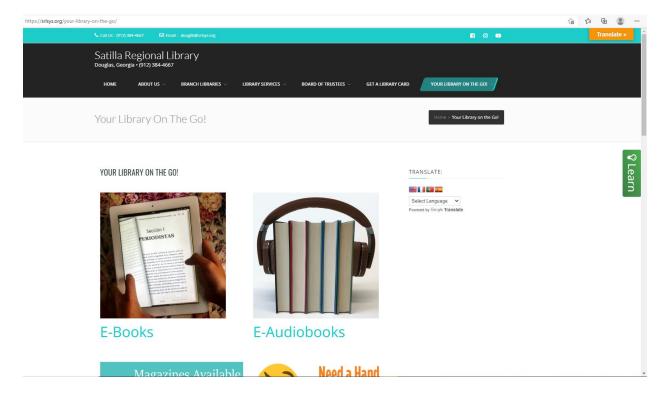

To get started use the Your Library on the Go link in the upper menu on the home page of the Satilla Regional Library System's website, or click this link <u>Your Library on the Go! – Satilla Regional Library (srlsys.org)</u>

All of the resources have been organized by type. For instance, all of the available eBooks are listed under the first listing for e-Books. Homework Help has the link to Tutor.com, as well as other resources to support students.

Note: on the right of the above screenshot you will see a green button labeled Learn, if you click it then you have access to tutorials on how to use resources, such as Hoopla, Tumblebooks, etc.

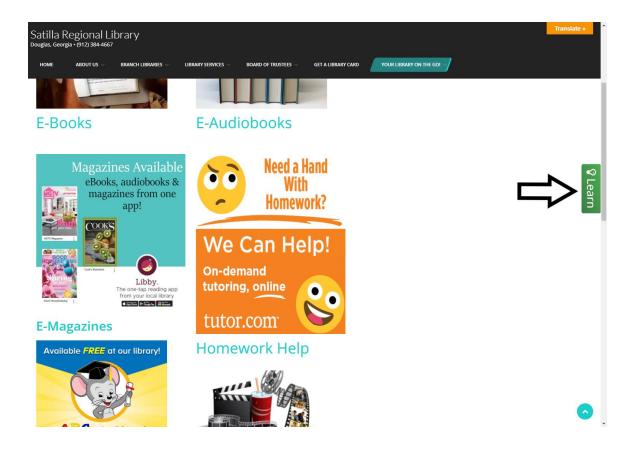

As you scroll down you will find more types of resources.

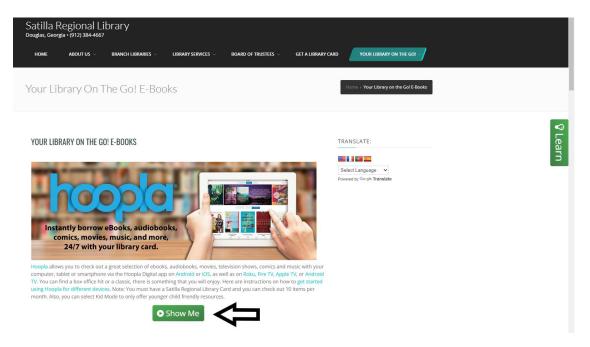

If you clicked eBooks, then you go to the eBooks page, and Hoopla is the first resource. There is a green button below the paragraph describing it that gives you a brief tutorial on Hoopla.

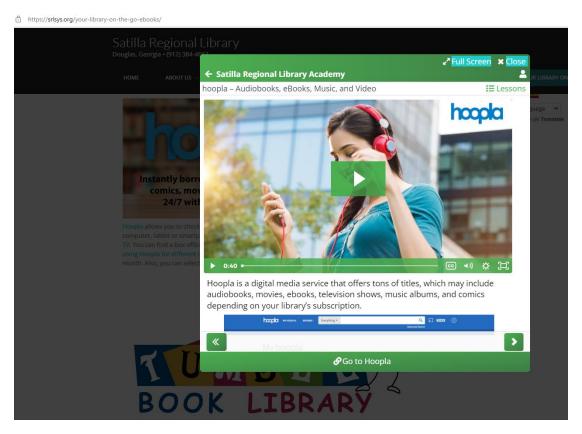

A short video comes up to discuss Hoopla, as well as more information about the resource.

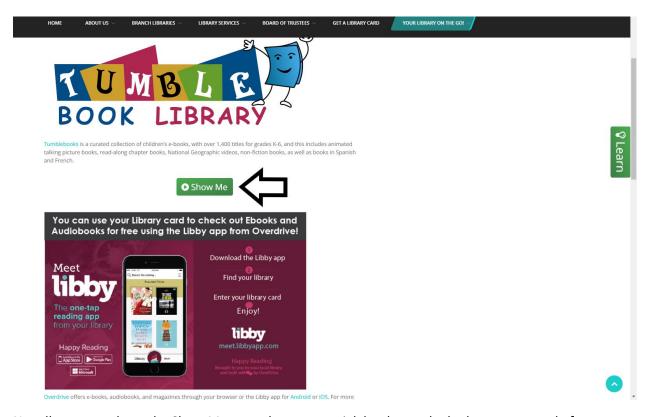

Not all resources have the Show Me green button tutorial, but be on the look out as several of our resources do.

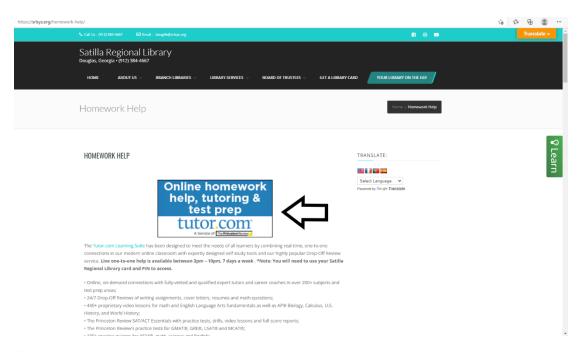

If you go back to the Your Library on the Go page and select Homework Help, you can access Tutor.com.

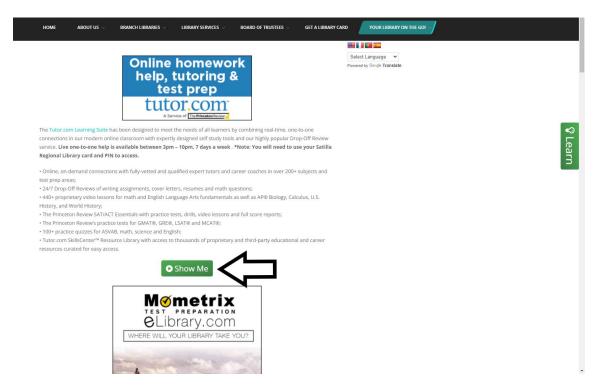

Tutor.com also has the Show Me more button.

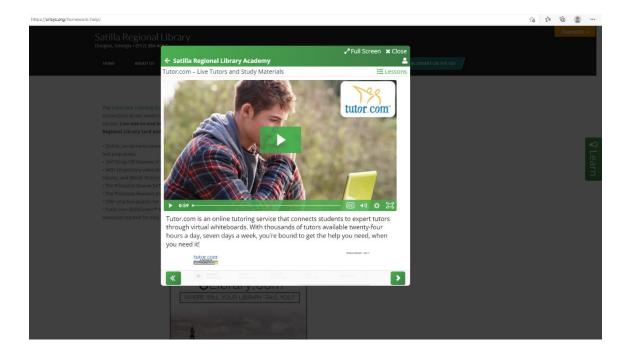

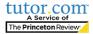

## Welcome to Tutor.com Learning Suite! Please enter your library card barcode and password. Barcode Password Forgot your Password? SUBMIT

Terms of Use • Privacy Policy • CCPA Privacy Notice • FAQs

©2022 Tutor.com / The Princeton Review - Not Affiliated with Princeton University.

If you click the link to access Tutor.com, you will be taken to the landing page and you would enter your PLAY Card number (COFxxxxx) for barcode, and then the associated password.

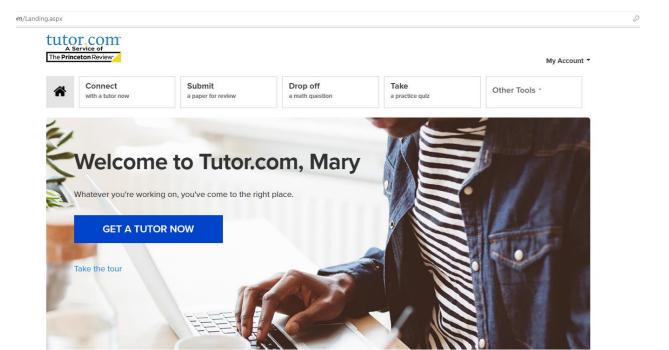

## Choose below to get started.

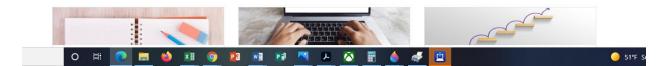

Once you sign in, you get this landing page. You can click the button Get a Tutor Now, and if it is between the hours of operation for them you will be connected to a professionally vetted tutor.

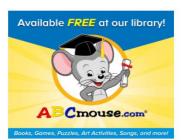

Select Language V

TRANSLATE:

ABCmouse – The award-winning ABCmouse curriculum is designed to help young children (ages 2-8+) build a strong foundation for future academic success. ABCmouse is 100% educational, with more than 10,000 learning activities (books, puzzles, educational games, art activities, songs, etc.) across all major subject areas: reading, math, science, social studies, art, and music—including more than 1,200 of those learning activities in Spanish. Best of all, kids just love it! (From Age of Learning, Inc.)

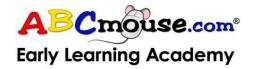

At Home? Click Here:

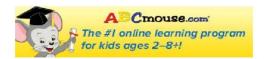

In the Library? Click Here:

The link for ABCMouse takes you to this page on our website. We have two separate links, one for home access that is not in the library, and then the link for inside of the library. Either way, you can create a profile and keep track of the progress of the child as they use ABCMouse.

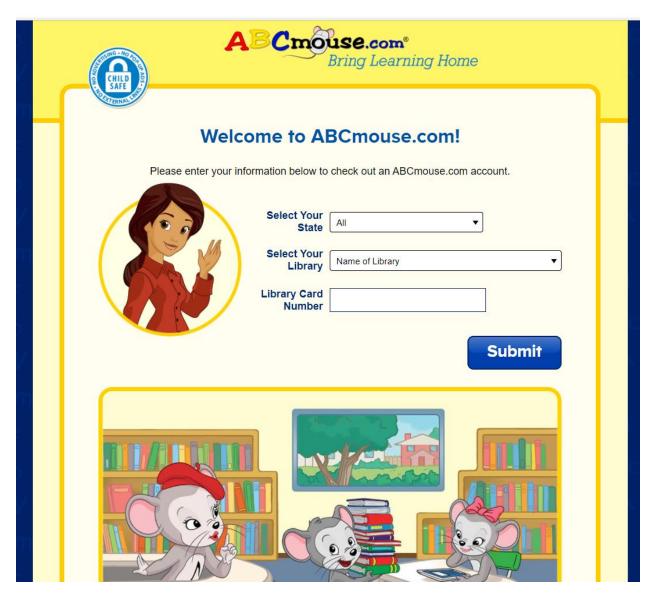

After you click the link to access ABCMouse at home, you are taken to this landing page. Here you will select Georgia, and then Satilla Regional Library System, then enter your PLAY Card number.

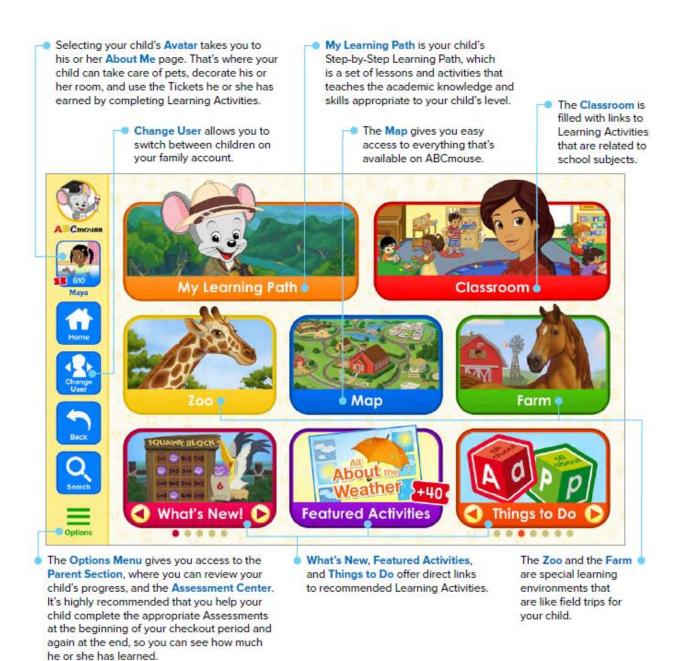

Here is a quick overview image of ABCMouse.